# 自治体申請システムの概要

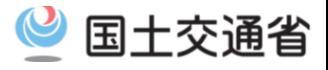

1

### ○「自治体申請システム」は自治体に対してオンラインで特車通行許可申請を行うシステムです ※国への申請は従来の受付システムをご利用ください

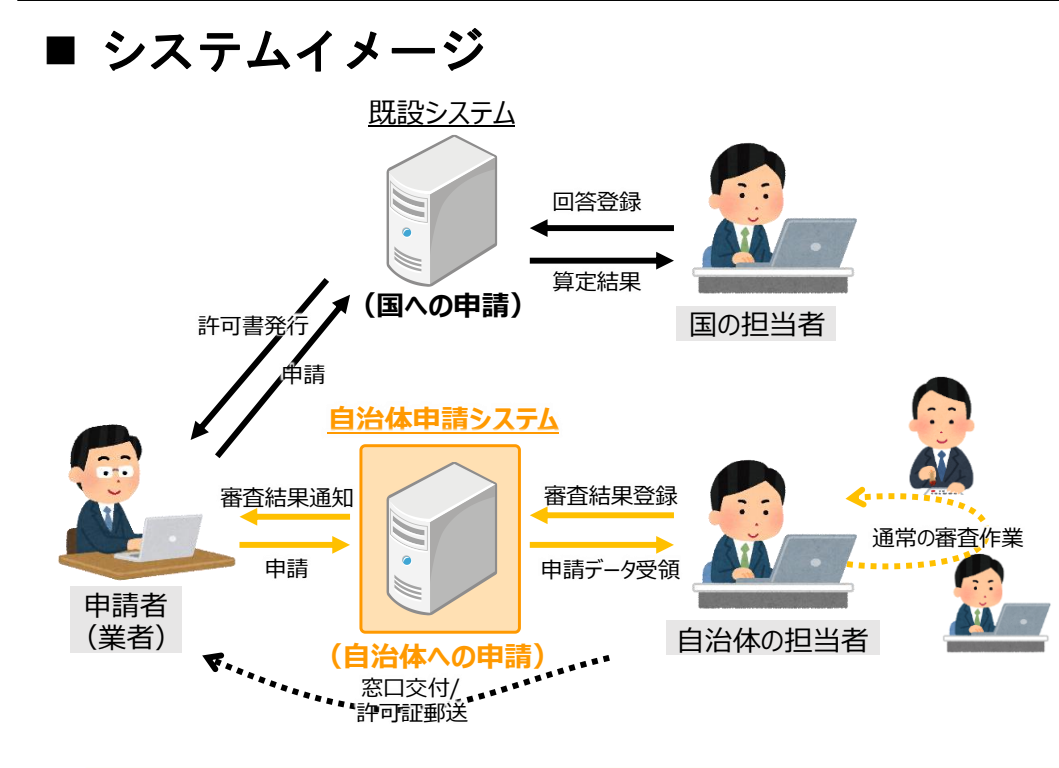

## ■ 申請者側システム

下記URLより申請者側システムにログインするこ とができます。

**https://www.tokusya2.ktr.mlit.go.jp/jichitai\_sinsei/ 初回ご利用時**は上記URLにアクセス後、新規ユーザー登録を 行い、**「ユーザーのIDとログインパスワード」を取得**してください。

申請者側システムのご利用方法は、「特殊車両通行許可 申請におけるオンライン申請のPRサイト」より操作マ ニュアルをご覧ください。 **http://www.tokusya.ktr.mlit.go.jp/PR/**

### 【システムに関するお問い合わせ先】令和3年4月1日より変更となりました

### 株式会社日立製作所 特車連絡窓口

[hitachi.online-ml-2020.sf@hitachi.com](mailto:hitachi.online-ml-2020.sf@hitachi.com)

※お問い合わせ窓口はメールのみとなります ※他システムの窓口も兼ねておりますので、 「自治体申請システム 申請者側」とお伝えください

国土交通省 道路局 道路交通管理課 車両通行対策室 ■ 制度に関するお問い合わせは以下にお願いします

● 03-5253-8483 (平日 10:00~17:00)

- 本システムは、地方公共団体等に対する特殊車両通行許可申請をオンラインで 行うことができるものです。
	- 1)対象となる申請について
		- 申請する経路中に、一部でも国が管理する道路(直轄国道)を含む場合は、
		- 従来どおり、国の窓口に対し、オンライン申請していただくよう、お願いいたします。
		- ただし、国への申請が不要で都道府県等で完結する申請の場合は、本システムをご利用 いただけます(例:新規格車の申請などの従来都道府県の窓口にて申請されていたもの)。
	- 2)申請可能な地方公共団体について
	- 本システムを利用して、オンラインで申請できる地方公共団体は、現時点では一部に 限られています
	- (順次、申請可能な地方公共団体が追加され次第、PRサイトにてお知らせします。)
	- 3)利用登録について
	- 本システムの利用にあたり必要となる利用登録は、必ず申請先の地方公共団体が 本サービスの対象となっていることを確認してから行うよう、お願いいたします。
- 4)一括申請にかかる手数料について
	- 複数の道路管理者への特殊車両通行許可申請で発生する手数料の納付方法については 利用申請先の自治体の指示に従ってください。

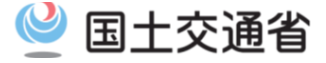

#### 以下のフローに当てはまる申請は、本システムを活用できます。

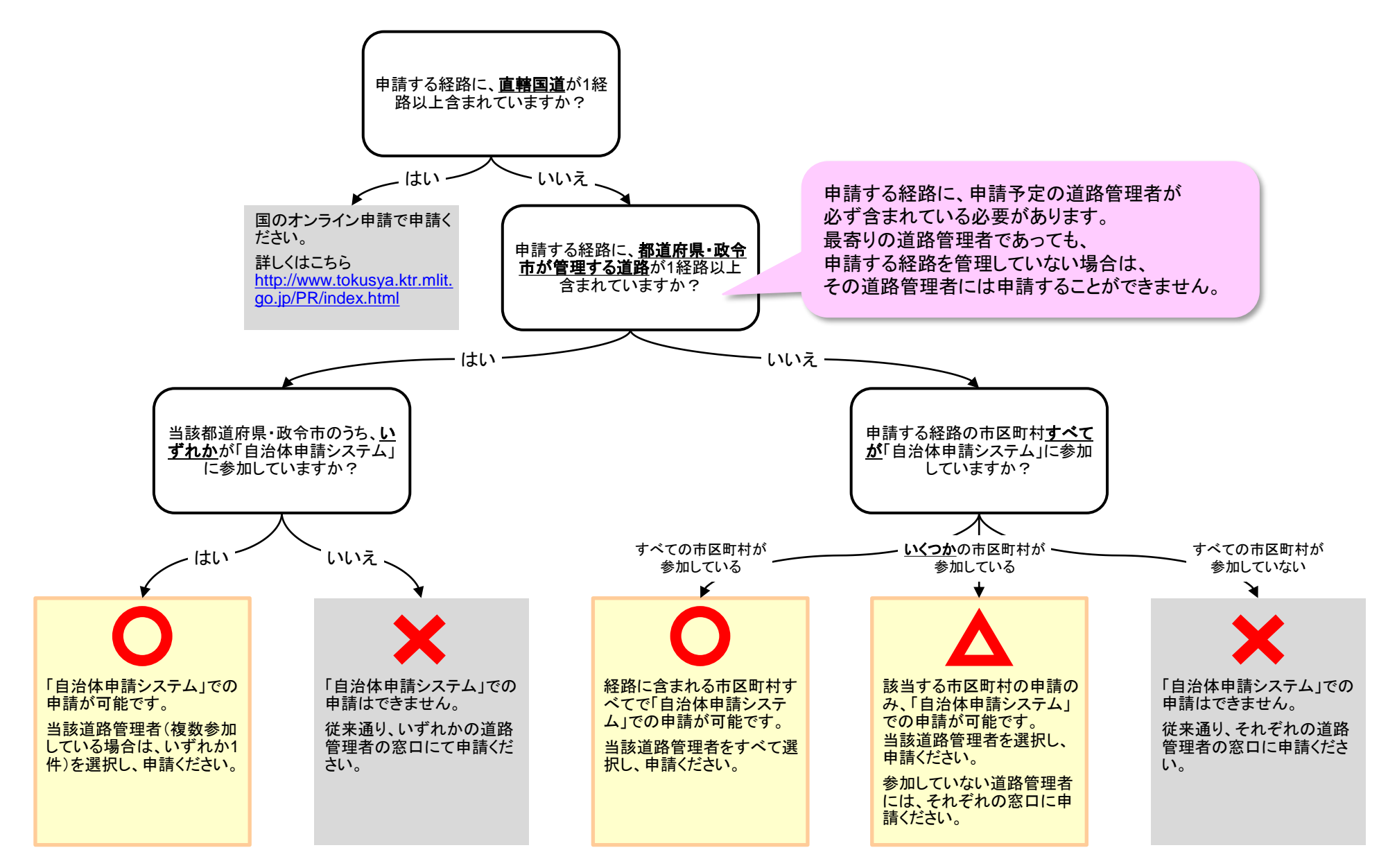